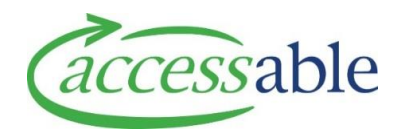

## **Create Equipment – MOH Trial and Purchase or Trial Service Request**

Complete the Equipment MOH EMS Assessor Section if required and retrieve the Rationale into aSAP.

**Note**: It is possible to create a Service Request first in aSAP and then link the Assessor Section to the created Service Request. See **[Link EMS Rationale to a draft Service Request](https://www.accessable.co.nz/media/1472/link-ems-rationale-to-a-draft-service-request-within-asap-final.pdf) within aSAP**

The following types of Equipment Trial Service Requests can be created:

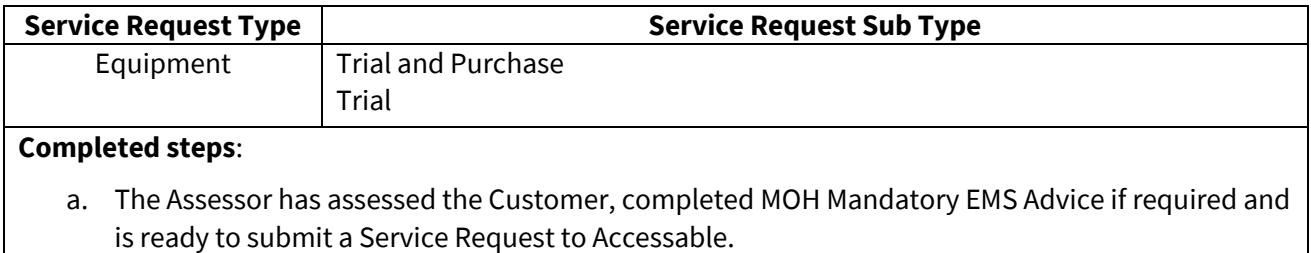

- b. Customer Profile in aSAP is reviewed and is updated where applicable.
- c. Assessor has already completed EMS Portal documentation and has Customer NHI and Equipment Items (supplier codes) ready to support Catalogue Search.

<span id="page-0-0"></span>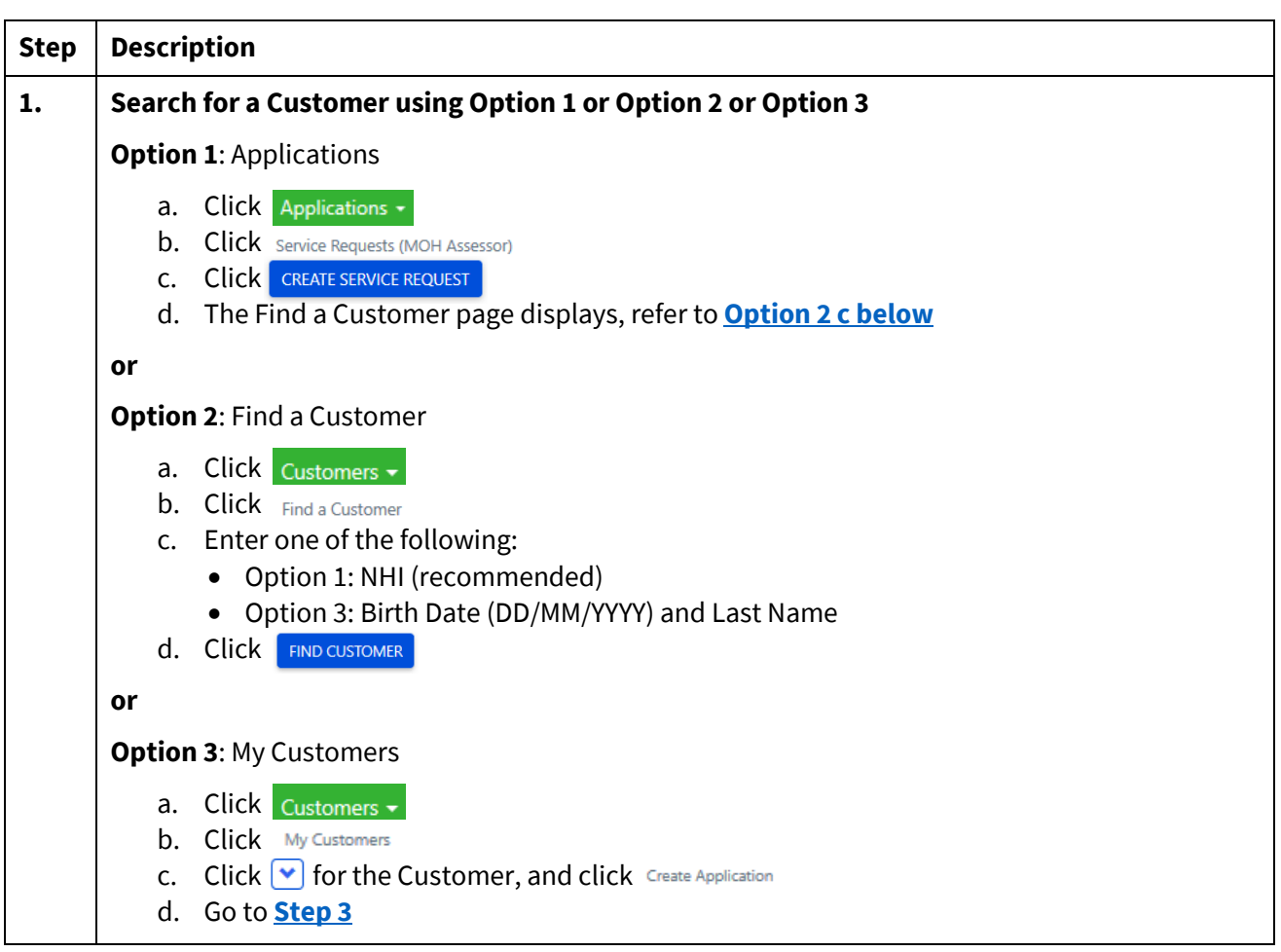

<span id="page-1-0"></span>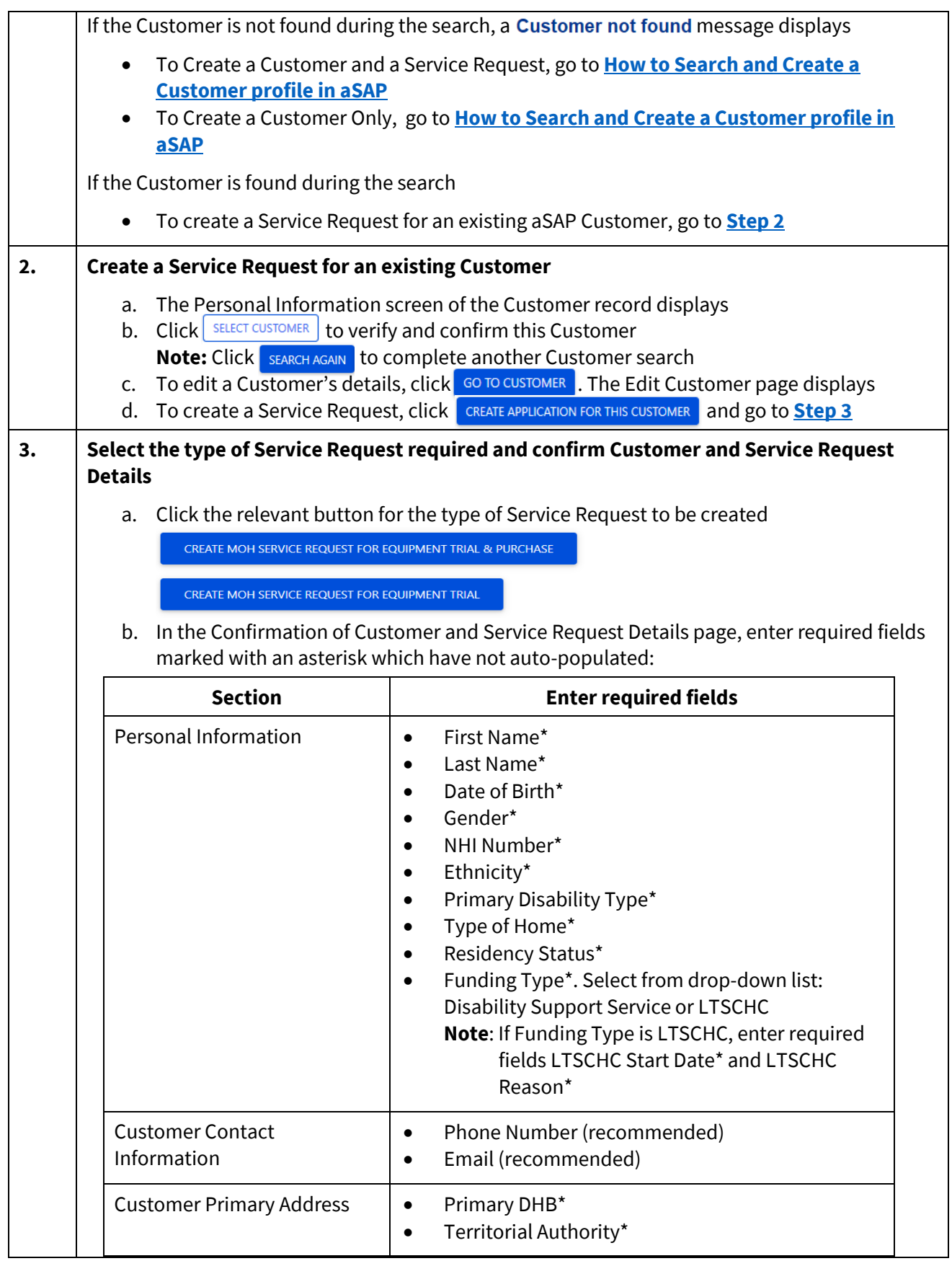

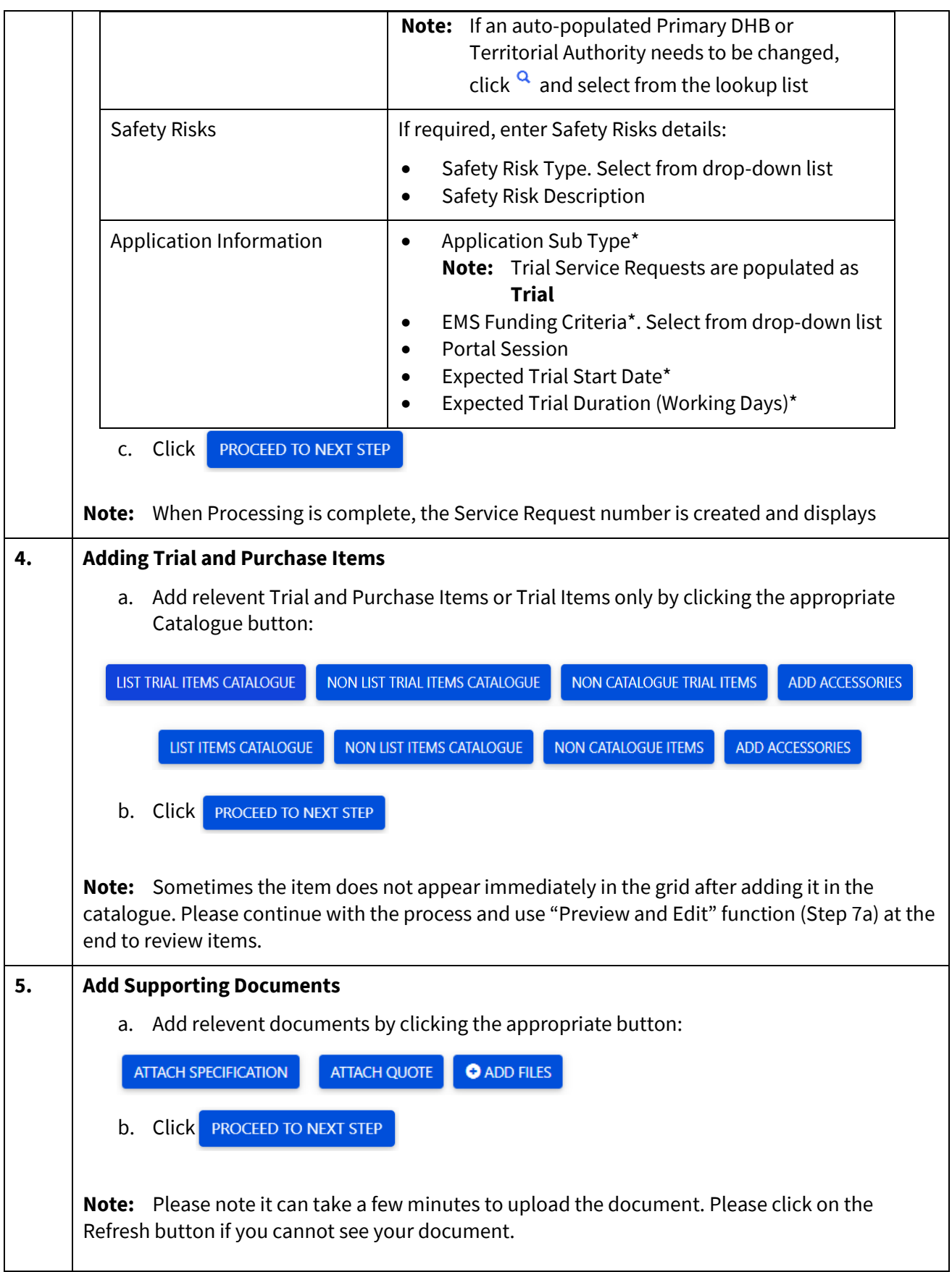

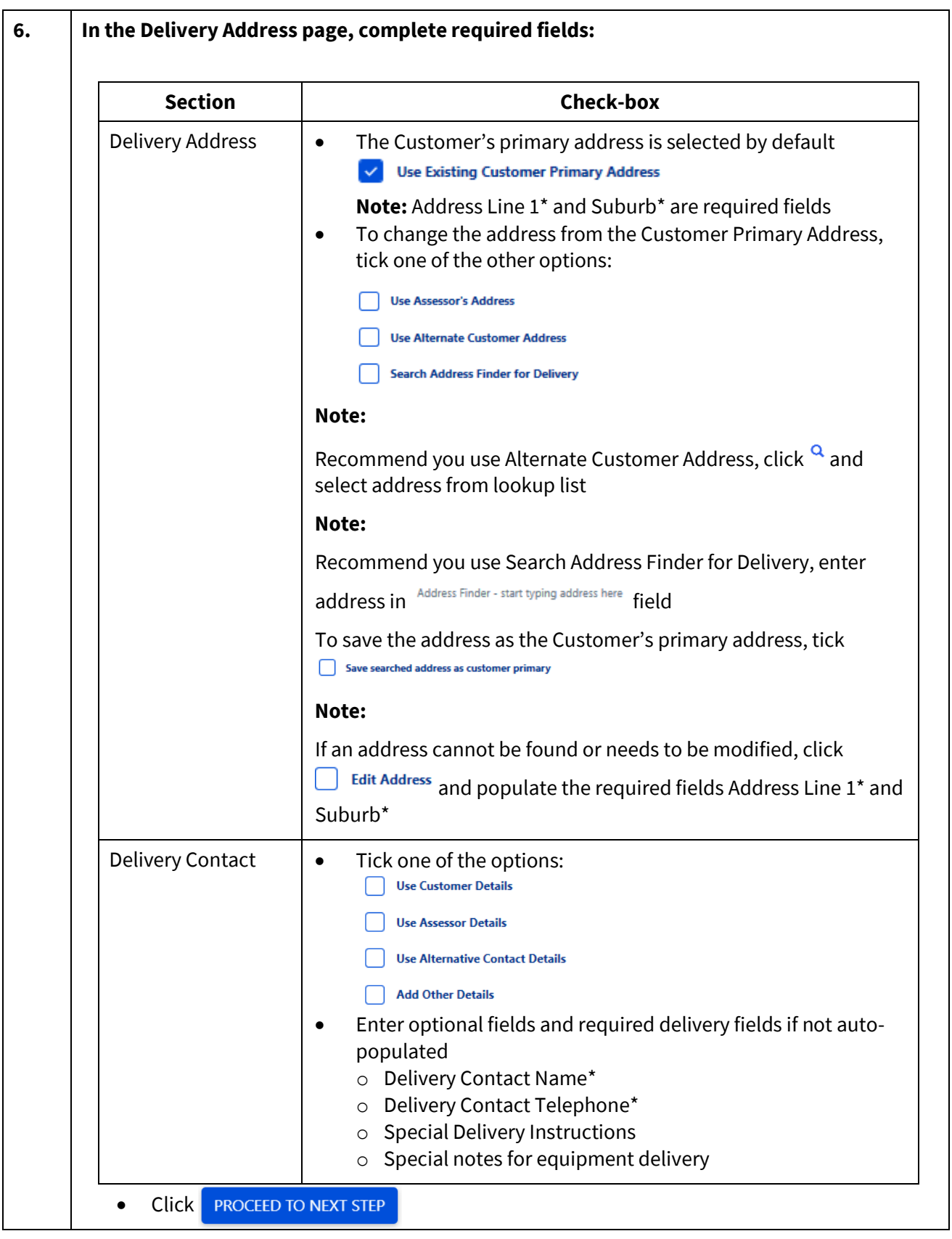

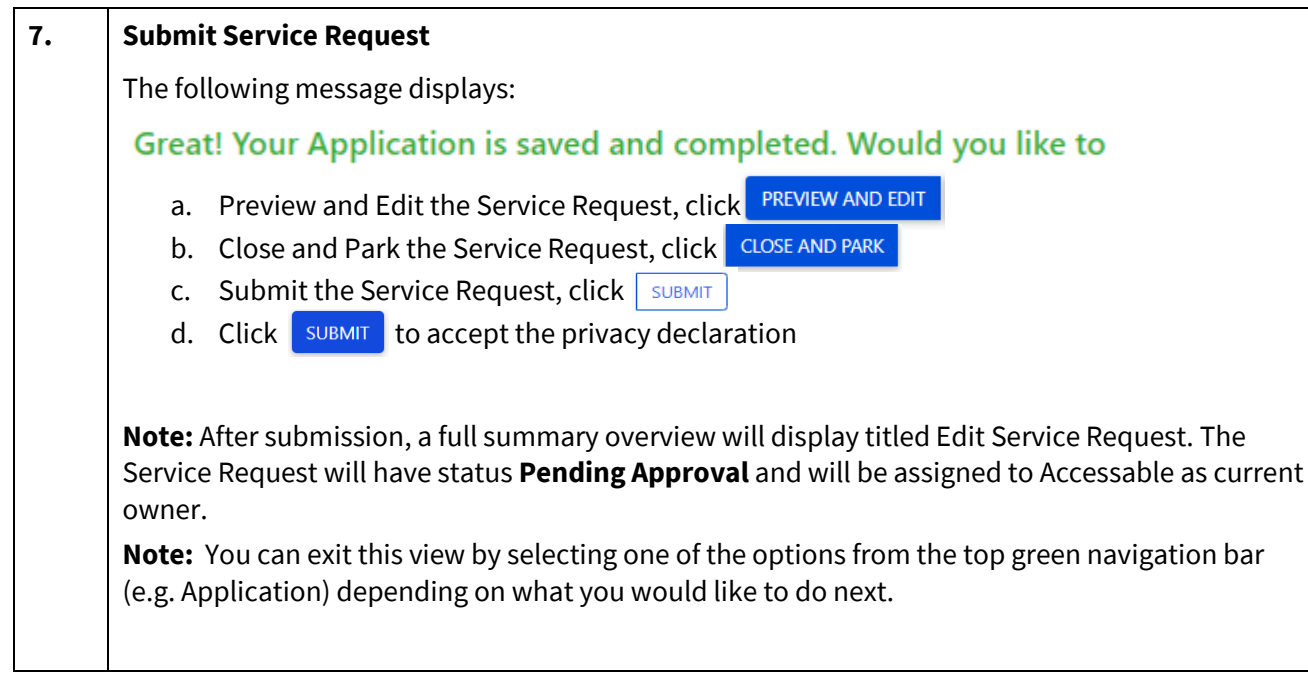